# nuxeo

# **Nuxeo Platform 5.5**

**DAM Module**

**Developer Documentation**

# **Table of Contents**

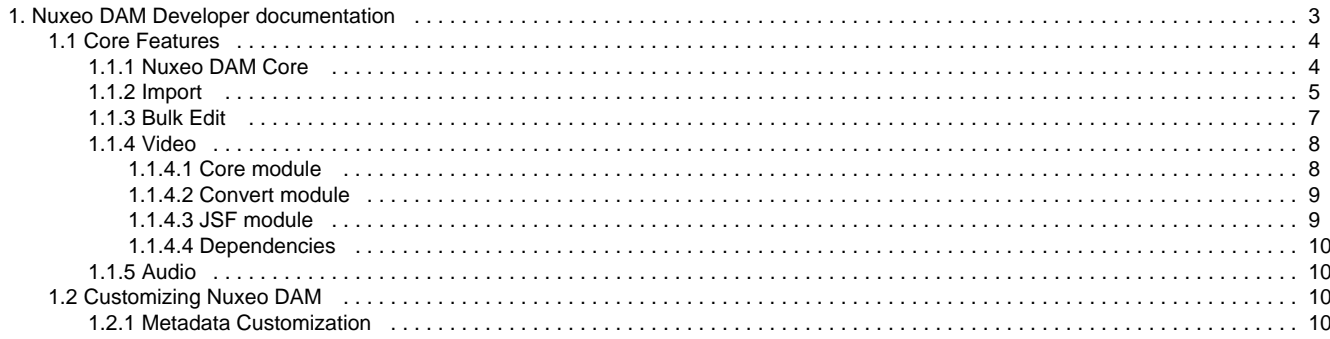

# <span id="page-2-0"></span>**Nuxeo DAM Developer documentation**

# **Functional Overview**

DAM stands for Digital Asset Management which means collection manager for digital assets which can be office (MS, OOo, PDF, ...) or multimedia (pictures, audio and video) files.

The main difference with Nuxeo DM (Document Management) is that DAM is not aimed at "producing" new documents with collaborative editing / review workflows but merely at browsing an existing collection that have been authored externally and imported in batch in the DAM application.

User will merely edit the properties / categories or add annotations to enrich the asset without editing the main attached file.

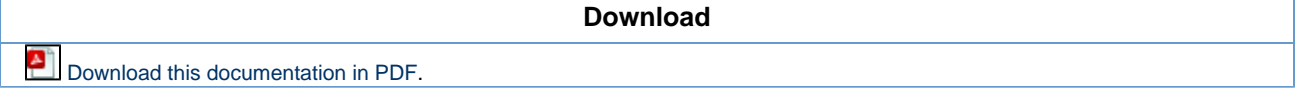

# **Ajaxified search-centric UI**

The navigation is not document-centric and organized in collaborative workspaces as in Nuxeo DM but is instead search-centric. Furthermore, the application ergonomy should feel like a rich collection browser such as iTunes or iPhoto by extensively using Ajax. Speed and responsiveness to user actions should be considered a major feature of Nuxeo DAM.

Ajax features are implemented using the Rich faces components and the Ajax4JSF extensions. The online demo is available here:

<http://livedemo.exadel.com/richfaces-demo/richfaces/support.jsf?c=support&tab=usage>

Some a4j tips are gathered on the following wiki page:

#### [Ajax4jsf Best Practices](https://doc.nuxeo.com/display/NXDOC/Ajax4jsf+Best+Practices)

In addition to JSFs ajax features, we plan to also reuse existing ajax features of Nuxeo DM such as the right click actions menu based on jquery plugins.

# **Development with Nuxeo DAM**

Nuxeo DAM source files can be retrieved for development using [Mercurial](http://www.selenic.com/mercurial/).

# **Nuxeo DAM Source code**

The source code specific to the DAM project is located here[:https://github.com/nuxeo/nuxeo-dam](https://github.com/nuxeo/nuxeo-dam)

To clone the Nuxeo DAM repository, use the following:

git clone https://github.com/nuxeo/nuxeo-dam

The main development branch is master. To switch to this branch, use:

```
git checkout master
```
You can also update on stable branches, or releases tags.

Stable branches are named from the Nuxeo DAM version: 1.0, 1.1, ...

Release tags are named from the release version of Nuxeo DAM: release-1.0, release-1.1

# **Source code layout**

The project layout is as follows:

nuxeo-dam-api

Common classes used in other modules (Constants, Exceptions, ...)

- nuxeo-dam-core Core document schemas definitions and other contributions to services
- nuxeo-dam-importer Contains the core importer classes to be used during the import process and JAX-RS classes to be able to use the HTTP importer.
- nuxeo-dam-web Web resources for Nuxeo DAM

# **Continuous integration**

The automated build / selenium test reports are hosted there:

<http://qa.nuxeo.org/hudson/view/NX%20DAM/>

# **Resources**

- To help us prioritize new features, please see [JIRA](http://jira.nuxeo.com/secure/IssueNavigator.jspa?mode=hide&requestId=10735). You can vote on your favorite features.
- To ask questions and give feedback, please see [Nuxeo Answers.](http://answers.nuxeo.com)

# <span id="page-3-0"></span>**Core Features**

The core features of Nuxeo DAM will be explained in this section:

- [Nuxeo DAM Core](#page-3-1)
- [Import](#page-4-0)
- [Bulk Edit](#page-6-0)
- [Video](#page-7-0)
	- [Core module](#page-7-1)
	- [Convert module](#page-8-0)
	- [JSF module](#page-8-1)
	- [Dependencies](#page-9-0)
- [Audio](#page-9-1)

# <span id="page-3-1"></span>**Nuxeo DAM Core**

- [Schema](#page-3-2)
- [Document types](#page-3-3)
	- [Existing Nuxeo DM document types](#page-3-4)
	- [Nuxeo DAM document types](#page-3-5)
- [Facets](#page-3-6)
- [Physical document hierarchy layouting](#page-4-1)

#### <span id="page-3-2"></span>**Schema**

A specific DAM schema is added: dam\_common. It is used to store DAM related information like author of the assets, authoring date of the assets.

<span id="page-3-3"></span>**Document types**

<span id="page-3-4"></span>**Existing Nuxeo DM document types**

We reuse the document types defined in a standard Nuxeo, but types are overridden to use our custom schema:

- Picture: for image related files (jpeg, png, gif, bmp, ...)
- File: for Office document files (Microsoft Office documents, OpenOffice documents, PDF, text files, ...)
- Video: to be defined in a generic video module (like imaging one)
- Audio: to be defined in a generic audio module

#### <span id="page-3-5"></span>**Nuxeo DAM document types**

2 new document types are defined for DAM:

- ImportSetRoot: the root folder where the ImportSets are stored. Extends the Folder type.
- **THEORGHTH** ImportSet: extends the Folder type, contains the assets related to a given import.

One ImportSet is created for each import.

<span id="page-3-6"></span>**Facets**

Nuxeo DAM defines a new facet Asset to specify which document types are assets.

This facet is added on the Picture, File, Video and Audio document types.

#### <span id="page-4-1"></span>**Physical document hierarchy layouting**

As stated previously, an ImportSet document is created for each import, regardless of whether the file being imported is a composite file (eg. a zip file) or a single file (eg. a single jpg image).

They are all stored in the same ImportSetRoot: /default-domain/import-sets in the repository.

Each ImportSet document contains the assets imported.

Hierarchy example:

```
/default-domain/import-sets-root
                 |- folder1
                       | |- import-set-1
 | | |
                             | | |-file1
                       | | |-image1
                       | | |-subfolder1
                            | | | |-image2
                            | | | |-image3
                      | \degree-audio_file1
                       | `- import-set-2
 | |
                       | |-file2
                       | |-image4
                       | `-audio_file2
                  `- folder2
                       |- import-set-3
 | |
                            |-file3
                             | |-image5
                             | |-subfolder2
                             | | |-image6
                             | | |-image7
                             | `-audio_file3
                       `- import-set-4
 |
                       |-file4
                       |-image8
                       `-audio_file4
```
<span id="page-4-0"></span>The type of folder1 and folder2 is now "ImportFolder".

# **Import**

Since Nuxeo DAM 1.1, the import process has technically changed. From a user point of view, it's still the same process.

This change allows us to provide an HTTP import of assets.

Outline of this document:

- [Import](#page-4-2)
	- [Technical overview](#page-5-0)
	- [Experimental stuff](#page-5-1)
- [HTTP Import](#page-5-2)
	- [How to use it](#page-5-3)
	- [List of parameters](#page-6-1)
- <span id="page-4-2"></span>• [Metadata](#page-6-2) [Write your own importer](#page-6-3)

#### **Import**

To import assets through the web interface, you can follow the user guide: [Importing assets in DAM](https://doc.nuxeo.com/display/DAMDOC55/Importing+assets+in+DAM).

#### <span id="page-5-0"></span>**Technical overview**

The import is now based on nuxeo-platform-importer module. All the classes related to the import in Nuxeo DAM are now in the nuxeo-da m-importer module.

- nuxeo-dam-importer-core Core classes used by the UI import and the HTTP import
- nuxeo-dam-importer-jaxrs Contains only classes related to the HTTP import and defined all the JAX-RS modules to be able to launch a HTTP import.

#### <span id="page-5-1"></span>**Experimental stuff**

The default behavior of the import is still the same one: you have to wait the end of the import process before being able to do anything on the UI.

Since the migration to nuxeo-dam-import, you can now set a new property org.nuxeo.dam.import.async to specify if you want a synchronous import, or an asynchronous one. To change it, go to the nuxeo.conf you use to launch Nuxeo DAM (pobably the one in bin/ direc tory) and set the property to "true":

org.nuxeo.dam.import.async=true

RestartNuxeo DAM, and the next time you will do an import, you won't have to wait the end of the import after pushing "Create"! The import will be done asynchronously.

As this feature is experimental, a few more features still need to be added to the asynchronous import. These include:

- notification in the UI when an import you launched is finished
- notification by email that your import is finished (could be useful with long running imports)
- ability to see in the UI that an import is running

#### <span id="page-5-2"></span>**HTTP Import**

To enable the HTTP import, you have to deploy the following jars:

- [nuxeo-dam-importer-jaxrs](https://maven.nuxeo.org/nexus/service/local/artifact/maven/redirect?r=public-releases&g=org.nuxeo.dam&a=nuxeo-dam-importer-jaxrs&v=5.5&e=jar)
- [nuxeo-platform-importer-jaxrs](https://maven.nuxeo.org/nexus/service/local/artifact/maven/redirect?r=public-releases&g=org.nuxeo.ecm.platform&a=nuxeo-platform-importer-jaxrs&v=5.5&e=jar)

#### **Warning** ⋒

This way to import is mostly useful for Administrators, or to fill Nuxeo DAM with assets before the first launch. It should not be accessible from outside.

We advise you to filter the following URLs through your Apache configuration:

- /nuxeo/site/damImporter (defined in nuxeo-dam-importer-jaxrs module)
- /nuxeo/site/fileImporter (defined in nuxeo-platform-importer-jaxrs module)
- /nuxeo/site/randomImporter (defined in nuxeo-platform-importer-jaxrs module)

#### <span id="page-5-3"></span>**How to use it**

The assets must be stored on the same server as Nuxeo DAM, or accessible from the server.

Let's say we want to import all the assets stored in the folder /tmp/to-import, we can now use the following URL to import them in our running Nuxeo DAM:

http://localhost:8080/nuxeo/site/damImporter/run?inputPath=/tmp/to-import&importSetTit le=My Import Set

If you are not logged in, you'll be asked to do it before the import starts.

From a shell (on the UNIX world), you can simply run:

```
curl -uAdministrator:Administrator
"http://localhost:8080/nuxeo/site/damImporter/run?inputPath=/tmp/to-import&importSetTi
tle=My Import Set"
```
#### <span id="page-6-1"></span>**List of parameters**

Here are all the parameters you can use:

- inputPath: where the assets you want to import are stored.
- importFolderPath: the folder where you want to import the assets; if set, the importFolderTitle is not used.
- importFolderTitle: if you don't specify a folder path, you can set this parameter so that a folder will be created with the given title. importSetTitle: the title of your ImportSet. If not set, the title will default to something like "20100625 12:12", based on the date of

#### — Performance parameters

import.

- batchSize: number of created documents to wait before doing an actual save on the database
- nbThreads: the max number of threads the importer can use
- interactive: if set to true, the call to the URL will block until the import is finished.

#### <span id="page-6-2"></span>**Metadata**

The metadata can be automatically set on the assets during the import. To do that, you have to add a file named metadata.properties at the root of the folder you want to import. This file will contain all the metadata you want to set on the imported assets.

#### Sample file:

т

#### **metadata.properties**

```
dc\:title=Sample title on all assets
damc\:author=Peter
damc\:authoringDate=05/34/1980
dc\:subjects=art/cinema||art/architecture
```
Don't forget to escape the : character as it will be considered as a separator by the Java Properties class.

Here is the list of property types you can use within the metadata.properties file:

- String: just put your string as the value
- Number: just put your number
- List: separate your different values by |
- Array: separate your different values by ||
- Date: the date format to use is: MM/dd/yyyy

You can put a new metadata.properties file in sub folders, it will override the metadata set by the parent metadata.properties file.

#### <span id="page-6-3"></span>**Write your own importer**

To write your own importer, if you want something different than the default one, follow the documentation here: [Nuxeo Bulk Document Importer](https://doc.nuxeo.com/display/NXDOC/Nuxeo+Bulk+Document+Importer).

Instead of using the GenericMultiThreadedImporter, you probably want to use the DamMultiThreadedImporter class to already have what is defined for Nuxeo DAM.

# <span id="page-6-0"></span>**Bulk Edit**

The Bulk Edit of Assets allows you to:

Edit file descriptions, define metadata, and adjust settings for a selection of multiple assets

Ease large-scale media file processing

#### **How to change the Bulk Edit form**

The form is based on a specific layout named bulk\_edit. To change it you just need to override the default one by your own bulk\_edit layout to display your custom metadata.

To do that, just add a new component with the following content:

```
<component name="com.sample.dam.layouts">
   <require>org.nuxeo.dam.layouts</require>
   <layout name="bulk_edit">
     <templates>
       <template mode="any">/layouts/layout_bulkedit_template.xhtml</template>
     </templates>
     <rows>
      <row> <widget>your_widget_1</widget>
      \langlerow>
      <row> <widget>your_widget_2</widget>
      \langlerow>
      <row> <widget>your_widget_3</widget>
      \langlerow>
    \langlerows>
   </layout>
</component>
```
#### **Be Careful** ∧

The widgets used in the bulk edit layout should not have the property required set to true. If the widgets you want to use have this property, redefine them in the layout without the required property.

# <span id="page-7-0"></span>**Video**

Nuxeo provides an addon with the following video features:

- In-browser video preview with JPEG thumbnails and QuickTime player
- Storyboard extraction and time based navigation
- Darwin Streaming Server (a.k.a. [DSS](http://dss.macosforge.org)) integration for seeking forward large videos (using the storyboard for instance) without first buffering all the file locally.

The source code of this addon is located here:<https://github.com/nuxeo/nuxeo-platform-video/>

```
To clone it, use the following:
```
git clone git://github.com/nuxeo/nuxeo-platform-video.git

Content of this section:

- [Core module](#page-7-1)
- [Convert module](#page-8-0)
- [JSF module](#page-8-1) • [Dependencies](#page-9-0)

<span id="page-7-1"></span>**Core module**

**Video type definition**

#### **Schemas**

- video: store the storyboarding items
- streamable\_media: store the streamable version of a video file

#### **Document Type**

This module defined one document type Video which used the video and streamable\_media schemas.

**Core event listeners**

#### **VideoStoryboardListener**

Compute the storyboard for document type that holds the HasStoryboard facet. The video storyboard is stored in the vid: storyboard field. Also update the strm:duration duration field.

#### **VideoPreviewListener**

Compute the a 2 thumbnails previews (same sizes as the picture previews) for documents that have the HasVideoPreview facet. The results is stored in the picture schema using the same picture adapter as the Picture documents. If the format is not supported by ffmpeg, a black thumbnail is generated. Also updates the strm:duration field.

#### **MediaStreamingUpdaterListener**

Asynchronous event listener to build the hinted streamable version of video to be used by the DSS\_ integration. The results is stored in the strm :streamable field.

#### **FileManagerService contribution**

VideoImporter is contributed to the FileManagerService to create documents of type Video if the mimetype is matching when using the drag and drop plugin or the DAM import button.

#### <span id="page-8-0"></span>**Convert module**

This package holds the backend converters to compute JPEG thumbnails (preview and storyboard) and streamable version of videos for the DSS integration.

Provides contributions to the CommandlineExecutorService:

- get the [ffmpeg](http://ffmpeg.org) output info (e.g. the duration in seconds) of a video file
- generating a single screenshot of a video file at a given time offset in seconds with [ffmpeg](http://ffmpeg.org)
- generating a sequence of regularly spaces screenshots to compute the storyboard of a video file with [ffmpeg](http://ffmpeg.org)
- converting a video from any format to mp4 (container format) H264 (video codec) + aac (audio codec) using [handbrake](http://handbrake.fr/) (used for streaming)
- hinting mp4 files to make them suitable for streaming using [DSS](http://dss.macosforge.org) by using the [MP4Box](http://gpac.sf.net) command.
- checking the presence of hinting tracks in a mp4 file using [mp4creator](http://mpeg4ip.sf.net) to avoid recomputing them when not necessary (optim, not used yet).
- converting a video from any format to ogg (container format) theora (video codec) + vorbis (audio codec) using [ffmpeg2theora](http://v2v.cc/~j/ffmpeg2theora/) (not used by default but could be use as a base for Icecast integration in the future as an alternative to [DSS](http://dss.macosforge.org) for instance).

All those CommandlineExecutorService contributions are wrapped into 3 higher level java classes that are contributed to the ConversionSe rvice:

- ScreenshotConverter: extract a single JPEG preview of the video
- StoryboardConverter: extract a list of JPEG files with time offset info
- StreamableMediaConverter: compute a streamable version of the video suitable for DSS\_ integration.

# <span id="page-8-1"></span>**JSF module**

Provides basic JSF templates and backing seam components to be able to display a video player (using the quicktime plugin) that either use direct HTTP buffering or the RTSP-based URL that plays well with a darwin streaming server instance if a streamable version of the video is available.

Copyright © 2010-2016 Nuxeo.

This package also holds sample templates used in Nuxeo DAM to display a storyboard of a video that positions the Quicktime player to the right time offset when clicking on one of the thumbnails.

# <span id="page-9-0"></span>**Dependencies**

**Mandatory**

[ffmpeg](http://ffmpeg.org) is needed to compute JPEG previews, storyboard, and duration extraction: mandatory.

**Mandatory if [DSS](http://dss.macosforge.org) mode enabled**

- [DSS](http://dss.macosforge.org): the streaming server itself.
- [handbrake](http://handbrake.fr/) is used for encoding to h264/aac to compute the version streamable using darwin: only mandatory if the streaming server mode is enabled (disabled by default).
- [MP4Box](http://gpac.sf.net) is used for track hinting for mp4 files: only mandatory if the streaming server mode is enabled (disabled by default).

**Might be used in the future**

- [mp4creator](http://mpeg4ip.sf.net) will be used to avoid building streamable version of videos that are already streamable in their original version.
- [ffmpeg2theora](http://v2v.cc/~j/ffmpeg2theora/) is an optional dependency used by a converter that is not used by default in either Nuxeo DAM or Nuxeo DM.

# <span id="page-9-1"></span>**Audio**

# <span id="page-9-2"></span>**Customizing Nuxeo DAM**

This chapter presents you how to configure and customize your Nuxeo DAM.

# **Table of Contents**

• [Metadata Customization](#page-9-3)

# <span id="page-9-3"></span>**Metadata Customization**

This page presents how to customize Nuxeo DAM.

- [Integration of Nuxeo DM and Nuxeo DAM](#page-9-4)
- [Nuxeo DM](#page-9-5)
	- [Add custom metadata](#page-9-6)
	- [Add new layouts](#page-11-0)
	- [Directories](#page-13-0)
	- [ECM Types](#page-14-0)
- [Nuxeo DAM specific](#page-15-0)
	- [ImportSets](#page-15-1)
	- [Inherited properties](#page-16-0)
	- [Widget changes](#page-17-0)
	- [Modify/Add new Search Filters](#page-17-1)

#### <span id="page-9-4"></span>**Integration of Nuxeo DM and Nuxeo DAM**

There are some differences between Nuxeo DAM and Nuxeo DM; that's why it's necessary to make 2 different modules:

- common: for modifications that don't depend on Nuxeo DAM ; module can be deployed on Nuxeo DM only.
- dam: specific Nuxeo DAM module.

#### <span id="page-9-5"></span>**Nuxeo DM**

In this part, we put changes in the common module.

<span id="page-9-6"></span>**Add custom metadata**

1. Add an XSD file to describe our new schema, something like /OSGI-INF/my\_metadata-metadata.xsd:

#### Copyright © 2010-2016 Nuxeo.

#### **/OSGI-INF/my\_metadata-metadata.xsd**

```
<?xml version="1.0"?>
<xs:schema targetNamespace="http://www.nuxeo.org/dam/schemas/graphicsdeisgner/"
  xmlns:xs="http://www.w3.org/2001/XMLSchema"
xmlns:nxs="http://www.nuxeo.org/dam/schemas/graphicsdeisgner/">
   <xs:simpleType name="stringList">
     <xs:list itemType="xs:string" />
   </xs:simpleType>
   <xs:element name="documentType" type="xs:string" />
   <xs:element name="documentUses" type="nxs:stringList" />
  <xs:element name="documentFormat" type="xs:string" />
   <xs:element name="nuxeoProduct" type="nxs:stringList" />
</xs:schema>
```
2. Add an /OSGI-INF/my\_schema-contrib.xml file: it permits to contribute to the existing schemas.

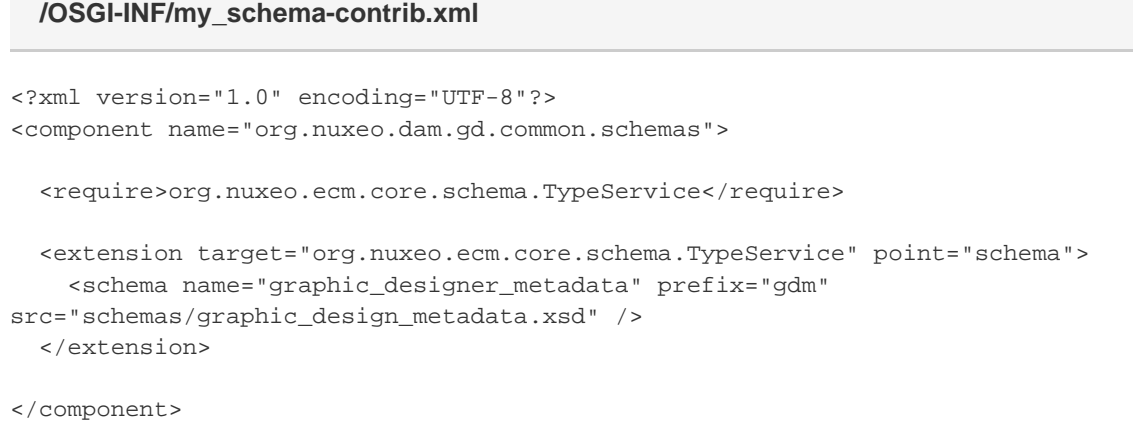

3. To deploy correctly our contribution, we need to add it in /META-INF/MANIFEST.MF.

...

Nuxeo-component: OSGI-INF/my\_schema-contrib.xml

4. Add a /OSGI-INF/my\_core\_types-contrib.xml to add our metadate into core type. DAM gets some base core types: ImportSet, File, Picture, Video, Audio.

#### **/OSGI-INF/my\_core\_types-contrib.xml**

```
<?xml version="1.0" encoding="UTF-8"?>
<component name="org.nuxeo.dam.gd.common.core.types">
   <require>org.nuxeo.dam.schemas</require>
   <extension target="org.nuxeo.ecm.core.schema.TypeService"
     point="doctype">
    \langle!-- ... -->
     <doctype name="File" extends="Document">
       <schema name="common" />
       <schema name="dam_common" />
       <schema name="ip_rights" />
       <schema name="file" />
       <schema name="dublincore" />
       <schema name="uid" />
       <schema name="graphic_designer_metadata" />
       <facet name="Downloadable" />
       <facet name="Versionable" />
       <facet name="Commentable" />
       <facet name="Asset" />
     </doctype>
    \langle!-- ... -->
   </extension>
</component>
```
5. Add contribution to the manifest file:

```
Nuxeo-component: OSGI-INF/my_schema-contrib.xml,
  OSGI-INF/my_core_types-contrib.xml
```
<span id="page-11-0"></span>**Add new layouts**

Here, we define how to layout the new core type, and which widgets to use with it.

1. First, we need to define widgets and when to render fields using them.

#### **/OSGI-INF/my\_widgets-contrib.xml**

```
<?xml version="1.0" encoding="UTF-8"?>
<component name="org.nuxeo.dam.demo.common.widgets">
   <require>org.nuxeo.ecm.platform.forms.layout.WebLayoutManager</require>
   <require>org.nuxeo.ecm.platform.forms.layouts.webapp.base</require>
   <extension target="org.nuxeo.ecm.platform.forms.layout.WebLayoutManager"
     point="widgets">
     <widget name="documentType" type="selectOneDirectory">
       <translated>true</translated>
       <fields>
         <field>gdm:documentType</field>
       </fields>
       <properties widgetMode="any">
         <property name="directoryName">documentType</property>
         <property name="localize">true</property>
       </properties>
       <properties widgetMode="edit">
         <property name="ordering">label</property>
         <property name="styleClass">dataInputText</property>
       </properties>
     </widget>
    \langle!-- ... -->
   </extension>
</component>
```
2. Next, define the layout itself and which widget to display.

#### **/OSGI-INF/my\_layouts-contrib.xml**

```
<?xml version="1.0" encoding="UTF-8"?>
<component name="org.nuxeo.dam.gd.common.layouts">
   <extension target="org.nuxeo.ecm.platform.forms.layout.WebLayoutManager"
     point="layouts">
     <layout name="graphics_designer">
       <templates>
         <template mode="any">/layouts/layout_default_template.xhtml</template>
       </templates>
      \langlerows>
         <row>
           <widget>documentType</widget>
        \langle row>
         <row>
            <widget>documentUses</widget>
        \langlerow>
        <row> <widget>documentFormat</widget>
        \langle / r ow ><row> <widget>nuxeoProduct</widget>
        \langlerow>
      \langlerows>
     </layout>
   </extension>
</component>
```
<span id="page-13-0"></span>**Directories**

1. Directory file must be placed in "directories" folder in the main resources, /directories/products.csv for example, and should look like that:

```
"id","label","obsolete"
"product1","label.documentProducts.product1","0"
"product2","label.documentProducts.product2","0"
"product3","label.documentProducts.product3","0"
"product4","label.documentProducts.product4","0"
"product5","label.documentProducts.product5","0"
```
2. Then, we need to declare and contribute it:

#### **/OSGI-INF/directories-contrib.xml**

```
<?xml version="1.0"?>
<component name="org.nuxeo.dam.gd.common.directories">
   <require>org.nuxeo.ecm.directory.sql.SQLDirectoryFactory</require>
   <extension target="org.nuxeo.ecm.directory.sql.SQLDirectoryFactory"
    point="directories">
     <directory name="product">
       <schema>vocabulary</schema>
       <dataSource>java:/nxsqldirectory</dataSource>
       <cacheTimeout>3600</cacheTimeout>
       <cacheMaxSize>1000</cacheMaxSize>
       <table>product</table>
       <idField>id</idField>
       <dataFile>directories/product.csv</dataFile>
       <autoincrementIdField>false</autoincrementIdField>
       <createTablePolicy>on_missing_columns</createTablePolicy>
     </directory>
    \langle!-- ... -->
   </extension>
</component>
```
3. And finally, we add contribution to our manifest, like always

OSGI-INF/directories-contrib.xml

<span id="page-14-0"></span>**ECM Types**

So now, we have:

- schema with core type declared
- a layout with associated widgets.

We can now assemble them in the ecm type contribution and define which layout to use in which case.

Create a contribution named something like that: dam-demo-ecm-types-contrib.xml.

#### **/OSGI-INF/my\_ecm-types-contrib.xml**

```
<?xml version="1.0" encoding="UTF-8"?>
<component name="org.nuxeo.dam.gd.common.ecm.types">
   <require>org.nuxeo.dam.types</require>
   <extension target="org.nuxeo.ecm.platform.types.TypeService" point="types">
    <type id="File">
       <label>File</label>
       <icon>/icons/file.gif</icon>
       <bigIcon>/icons/file_100.png</bigIcon>
       <category>SimpleDocument</category>
       <description>File.description</description>
       <default-view>view_documents</default-view>
       <layouts mode="any">
         <layout>heading</layout>
         <layout>dam_common</layout>
         <layout>file</layout>
       </layouts>
       <layouts mode="edit">
         <layout>heading</layout>
         <layout>dam_common</layout>
         <layout>graphics_designer</layout>
         <layout>file</layout>
         <layout>dublincore</layout>
       </layouts>
       <!-- all content already on summary page -->
       <layouts mode="view" />
     </type>
    \langle!-- ... -->
   </extension>
<component>
```
#### <span id="page-15-0"></span>**Nuxeo DAM specific**

Because of the general layout difference or some contributions which hack base behaviors, we now need to make several changes. That's why, we are now working on the dam module.

#### <span id="page-15-1"></span>**ImportSets**

ImportSet is one of the Nuxeo DM behaviours that we want to change. To do so, you need to override early changes to layout import using "importset\_heading" instead of "heading".

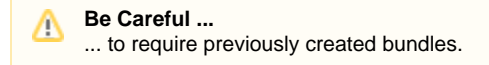

#### **/OSGI-INF/my\_dam-ecm-types-contrib.xml**

```
<?xml version="1.0" encoding="UTF-8"?>
<component name="org.nuxeo.dam.gd.dam.ecm.types">
   <require>org.nuxeo.dam.gd.common.ecm.types</require>
   <require>org.nuxeo.dam.types</require>
   <extension target="org.nuxeo.ecm.platform.types.TypeService"
    point="types">
     <type id="ImportSet">
       <label>ImportSet</label>
       <icon>/icons/import_set.png</icon>
       <bigIcon>/icons/import_set_100.png</bigIcon>
       <description>ImportSet.description</description>
       <category>DAM</category>
       <default-view>view_documents</default-view>
       <subtypes>
         <type>Folder</type>
         <type>File</type>
         <type>Picture</type>
         <type>Video</type>
         <type>Audio</type>
       </subtypes>
       <layouts mode="any">
         <layout>importset_heading</layout>
         <layout>dam_common</layout>
         <layout>graphics_designer</layout>
       </layouts>
     </type>
   </extension>
</component>
```
#### <span id="page-16-0"></span>**Inherited properties**

In Nuxeo DAM, inherited properties service is linked with an ImportSet.

When importing a new document (with a core type that contains the "Asset" facet), if both the imported document and ImportSet are containing the same schema, the service can copy the ImportSet information in the new document.

To do this, we only need to contribute to inherited component and specify the desired schema.

In fact, Nuxeo DAM is listening on aboutcreate event and searches an inherited service and similar schema.

The component should be like this:

#### **/OSGI-INF/my\_inherited-contrib.xml**

```
<?xml version="1.0" encoding="UTF-8"?>
<component name="org.nuxeo.dam.gd.common.inherited.properties.contrib">
   <require>org.nuxeo.dam.inherited.properties.contrib</require>
   <extension target="org.nuxeo.dam.core.service.InheritedPropertiesService"
     point="inheritedProperties">
     <inheritedProperties schema="graphic_designer_metadata" allProperties="true" />
   </extension>
</component>
```
<span id="page-17-0"></span>**Widget changes**

If you have a selectManyDirectory widget, you certainly may want to gain some vertical place in left panel. To do that, there is a css selector that changes "select" positions. You just need to specify a size of 2, like that:

```
 <widget name="nuxeoProduct" type="selectManyDirectory">
     <translated>true</translated>
     <fields>
       <field>gdm:nuxeoProduct</field>
     </fields>
     <properties widgetMode="any">
       <property name="directoryName">product</property>
       <property name="localize">true</property>
       <property name="size">2</property>
     </properties>
     <properties widgetMode="edit">
       <property name="ordering">label</property>
       <property name="cssStyleClass">dataInputText</property>
     </properties>
   </widget>
/OSGI-INF/my_dam-widgets-contrib.xml
```
<span id="page-17-1"></span>**Modify/Add new Search Filters**

1. First, we need to define a schema representing our query criteria:

#### **/OSGI-INF/my\_dam-schema-contrib.xml**

```
<?xml version="1.0"?>
<xs:schema
   targetNamespace="http://www.nuxeo.com/ecm/demo/schemas/filterQuery/"
  xmlns:xs="http://www.w3.org/2001/XMLSchema"
   xmlns:nxs="http://www.kisidam.org/ecm/schemas/filterQuery/">
   <xs:complexType name="stringList">
     <xs:sequence>
       <xs:element name="item" type="xs:string" minOccurs="0"
maxOccurs="unbounded"/>
    </xs:sequence>
   </xs:complexType>
   <xs:element name="ecm_primaryType" type="nxs:stringList" />
   <xs:element name="ecm_fulltext" type="xs:string" />
   <xs:element name="dc_coverage" type="nxs:stringList" />
  \langle!-- ... -->
   <xs:element name="sortColumn" type="xs:string" default="dc:title" />
   <xs:element name="sortAscending" type="xs:boolean" default="true" />
</xs:schema>
```
2. After that, let's create a querymodel that matches our schema with predicates:

Don't forget to let FILTERED\_DOCUMENTS as name to override default query Model.Λ

#### **/OSGI-INF/my-querymodel-contrib.xml**

```
<?xml version="1.0" encoding="UTF-8"?>
<component name="com.nuxeo.dam.demo.querymodels">
   <require>org.nuxeo.dam.querymodels</require>
   <extension
    target="org.nuxeo.ecm.core.search.api.client.querymodel.QueryModelService"
    point="model">
     <queryModel name="FILTERED_DOCUMENTS" docType="FilterQuery">
      <max>50</max>
       <whereClause>
         <predicate parameter="ecm:fulltext" operator="LIKE">
           <field schema="filter_query" name="ecm_fulltext" />
         </predicate>
         <predicate parameter="ecm:primaryType" operator="IN">
           <field schema="filter_query" name="ecm_primaryType" />
         </predicate>
        \langle!-- ... -->
         <fixedPart>
           ecm:isProxy = 0 AND ecm:mixinType !=
           'HiddenInNavigation' AND ecm:mixinType != 'Folderish' AND
           ecm:path STARTSWITH '/default-domain/import-root'
         </fixedPart>
       </whereClause>
       <sortColumn>
         <field schema="filter_query" name="sortColumn" />
       </sortColumn>
       <sortAscending>
         <field schema="filter_query" name="sortAscending" />
       </sortAscending>
     </queryModel>
   </extension>
</component>
```
#### 3. And... add it to manifest.

OSGI-INF/my\_querymodel-contrib.xml

4. At the end, just contribute to search\_filter.xhtml to add the necessary query fields to be displayed. For a simple combobox, it should look like this:

#### **/nuxeo.war/incl/search\_filter.xhtml**

```
<rich:panelMenuGroup
   label="#{messages['heading.filter.documentType']}"
   expanded="true" id="documentType">
   <nxdir:selectOneListbox
     value="#{filterActions.filterDocument.filter_query.documentType}"
     directoryName="documentType" id="documentTypeList"
    localize="true">
     <a4j:support event="onchange"
       reRender="filterResultTable,selectionView"
       action="#{filterActions.invalidateProvider}"
       eventsQueue="filterFormQueue" />
   </nxdir:selectOneListbox>
</rich:panelMenuGroup>
```
and for a simple text input field :

### **/nuxeo.war/incl/search\_filter.xhtml**

```
 <rich:panelMenuGroup
  label="#{messages['heading.filter.fulltext']}" expanded="true"
   iconExpanded="none" id="keywords">
   <h:inputText id="fulltextFilter" class="searchInput"
    value="#{filterActions.filterDocument.filter_query.ecm_fulltext}">
     <a4j:support event="onkeyup"
       reRender="filterResultTable,selectionView"
       requestDelay="1000"
       action="#{filterActions.invalidateProvider}"
       ignoreDupResponses="true" eventsQueue="filterFormQueue" />
   </h:inputText>
 </rich:panelMenuGroup>
```